## Durations

| Online Help Project - PicturesToE<br>File Publish Project Slide Sett                                                                                                    |                                      |                      |             |                           |                    | -         |              |
|----------------------------------------------------------------------------------------------------|--------------------------------------|----------------------|-------------|---------------------------|--------------------|-----------|--------------|
| nie Publish Project slide set                                                                                                    | ings Hep                             | Commer               | t 🔽         | 📧 Change Image File       | Add Audio or Voice | 🕑 Preview | Publish Show |
| <ul> <li>Windows (C:)</li> <li>Data (D:)</li> <li>Backup</li> <li>Desktop</li> <li>Downloads</li> <li>Images</li> <li>9200</li> <li>D750 NEF</li> <li>D7200 NEF</li> <li>D7200 NEF</li> <li>Favourites</li> <li>Michael</li> <li>MP4</li> <li>Online Help Images</li> <li>Scans</li> <li>Sony RAW</li> <li>Test</li> <li>Music</li> <li>Pictures</li> <li>Itemp</li> <li>Videos</li> <li>Z Pavilion</li> <li>Z XP</li> <li>Bo-RE Drive (E:)</li> </ul> | Cl. Escapulindo.mp3<br>O04atwir1.jpg |                      | τ           | Change Image File         |                    |           |              |
| > - Seanate Evnancion Drive                                                                                                    |                                      | • • 00:12.001        |             |                           |                    |           | -00:07 🕃 🕻   |
| Transition Effect Duration                                                                                                    |                                      |                      |             |                           |                    |           |              |
| Project Options Slide Opt Slide 1 of 1  Full duration                                                                                                    |                                      | ts and Animation x r | D:\Images\( | Dnline Help Images\004atv | * wirl.jpg         | Slides    | Timeline     |

## **Default Durations**

- The Default Transition Type and Duration are set in Project Options / Transitions
- The Default Slide Duration is set in Project Options / Main

## **Slide Durations**

- To change the Transition Type and Duration for a slide or multiple slides go to Slide Options / Transition
- The Transition Duration can also be changed by entering a value directly into the box in the Slide(s)
- To change the Slide Duration for a slide or multiple slides go to Slide Options / Main
- The Slide Duration can also be changed by entering a value directly into the box in the Slide(s)
- To select Contiguous Multiple Slides click on the first slide and Shift+Click on the last slide

- To select Non-Contiguous Multiple Slides click on the first slide and Ctrl+Click on the other slides
- For more information on Slide Duration see Slide Duration

From: https://docs.pteavstudio.com/ - **PTE AV Studio** 

Permanent link: https://docs.pteavstudio.com/en-us/10.0/main-window\_1/durations

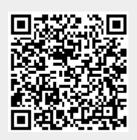

Last update: 2022/12/19 11:48